#### **МИНОБРНАУКИ РОССИИ**

# **федеральное государственное бюджетное образовательное учреждение высшего образования «Майкопский государственный технологический университет»**

**Политехнический колледж**

**Предметная (цикловая) комиссия математики, информатики и информационных технологий**

**УТВЕРЖДАЮ** Зам. директора не учебной работе В.М.Куприенко **ГОЛДЕЦЖ** 2018

# **Фонд оценочных средств измерения уровня освоения студентами дисциплины ЕН.02 Информатика специальности 08.02.01 Строительство и эксплуатация зданий и сооружений**

**Майкоп -2018**

Одобрено предметной (цикловой) комиссией математики, информатики и информационных технологий

Председатель цикловой комиссии ДУ Н.А. Тумасян Протокол № 0 от /  $\sqrt{\frac{6}{5}}$ .  $\frac{2018 \text{ r}}{2018 \text{ r}}$ .

Составлено на основе ФГОС СПО и учебного плана **MTTY** по специальности 08.02.01 Строительство  $M$ эксплуатация зданий и сооружений

Зам. диреждера по учебной работе <u>«*15»* 06 2018 г.</u>

Разработчик:

Иванова О.Е.. - преподаватель высшей категории политехнического колледжа МГТУ

# **1. Паспорт фонда оценочных средств**

Оценочные средства предназначены для контроля и оценки образовательных достижений обучающихся, освоивших программу дисциплины ЕН.02Информатика.

Фонд оценочных средств включает контрольные материалы для проведения **текущего контроля** в форме устного опроса, тестирования и **промежуточной аттестации** в форме дифференцированного зачета.

#### **1.1 Перечень формируемых компетенций**

Изучение дисциплины ЕН.02Информатика направлено на формирование следующих компетенций:

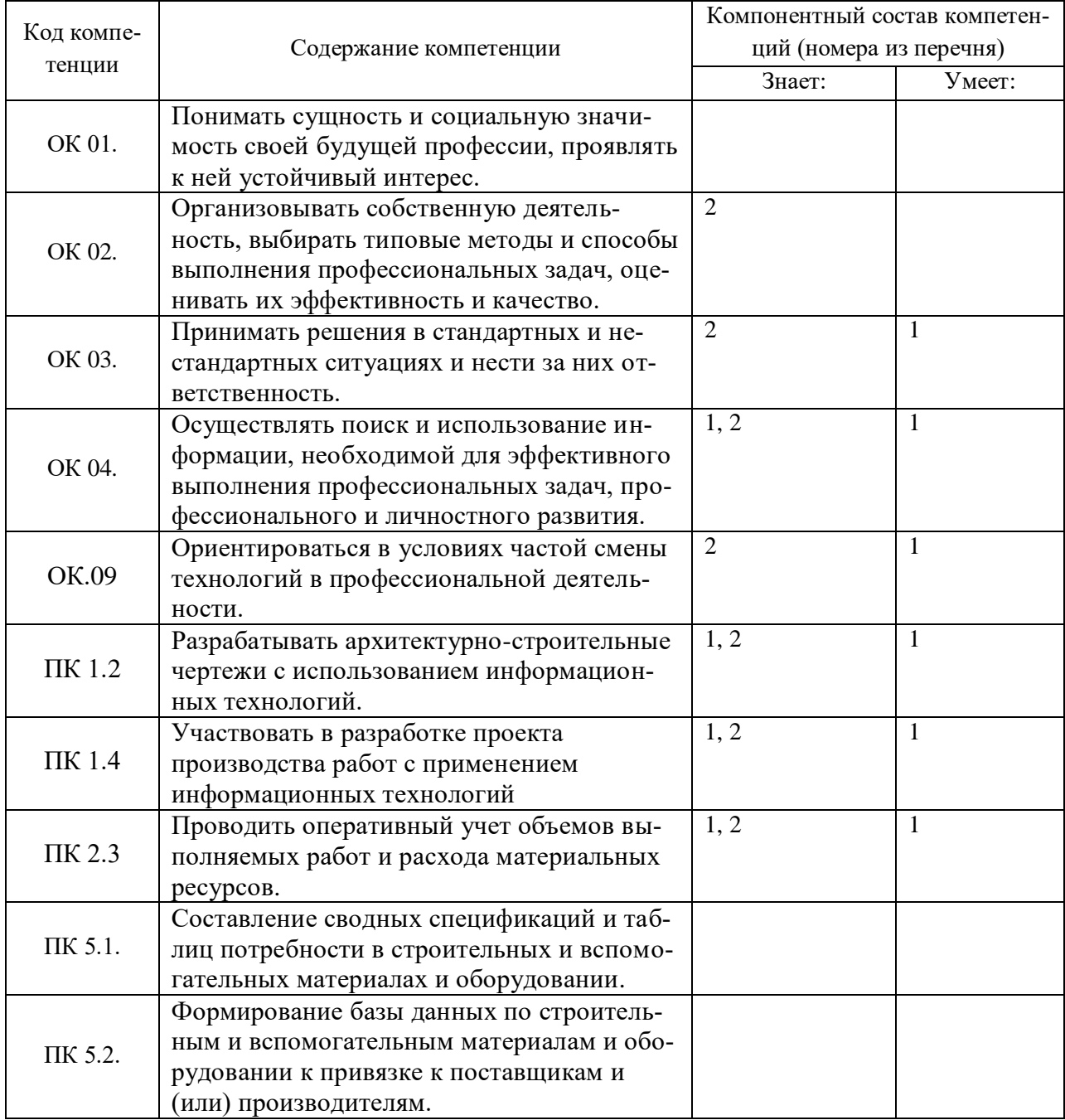

# Перечень требуемого компонентного состава компетенций

В результате освоения дисциплины студенты должны:

#### Уметь:

У1- использовать изученные прикладные программные средства;

Знать:

31 - основные понятия автоматизированной обработки информации, общий состав и структуру электронно-вычислительных машин и вычислительных систем;

32 - базовые системные продукты и пакеты прикладных программ.

# Этапы формирования компетенций

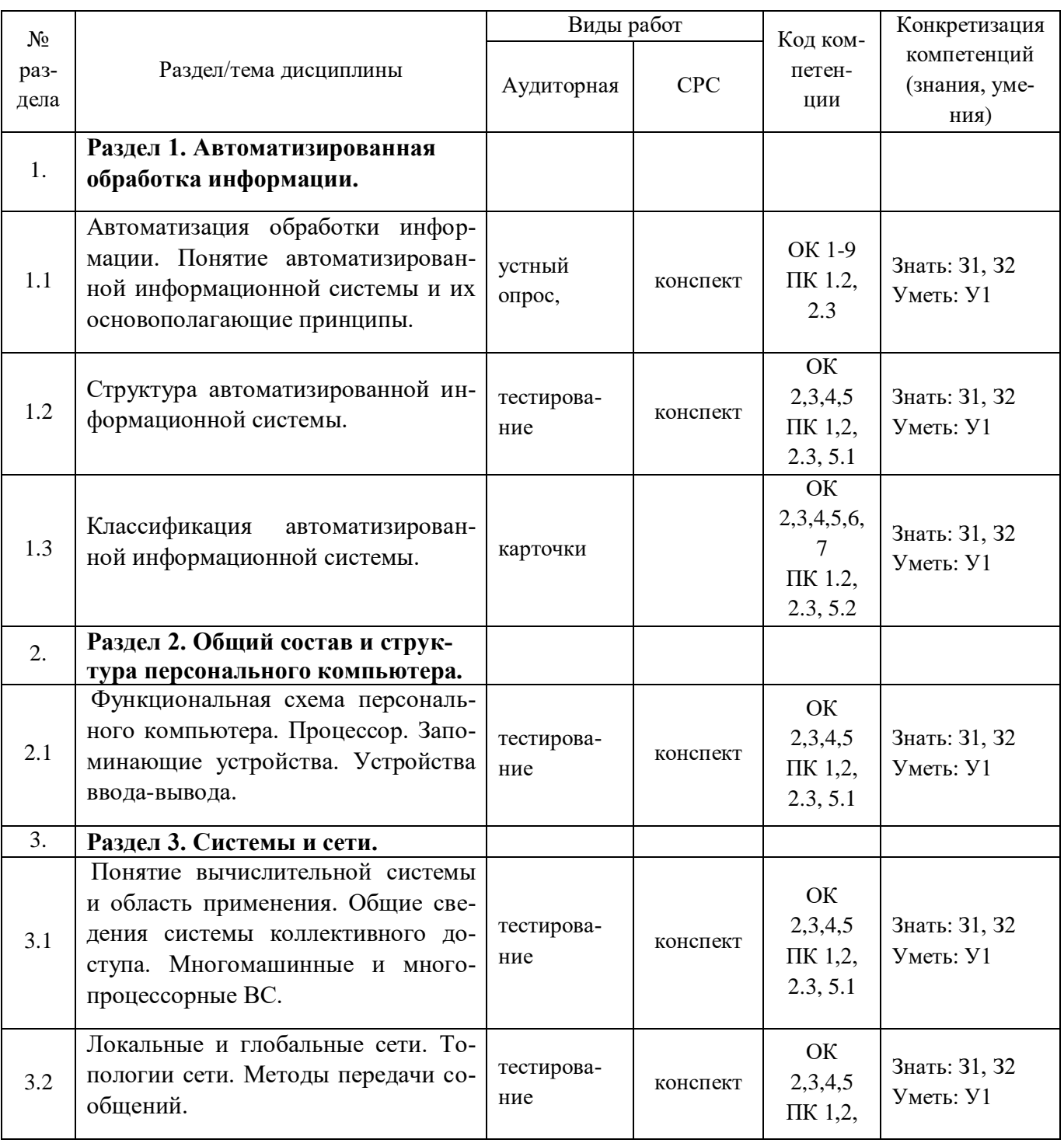

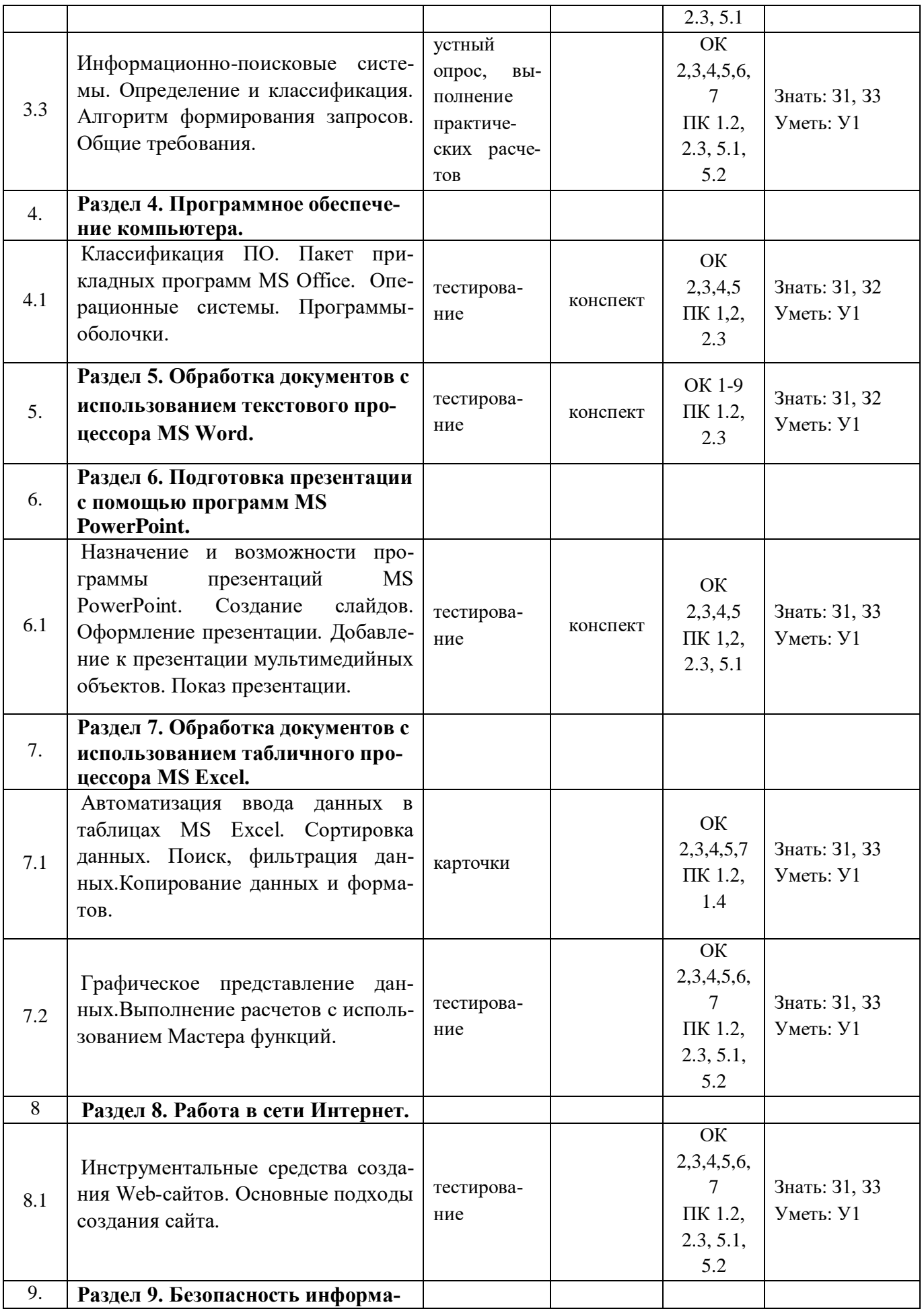

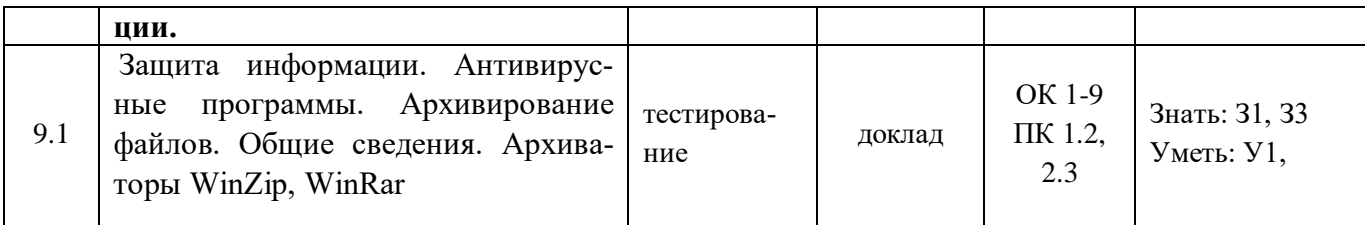

# 2. Показатели, критерии оценки компетенций

#### $2.1$ Структура фонда оценочных средств для текущей и

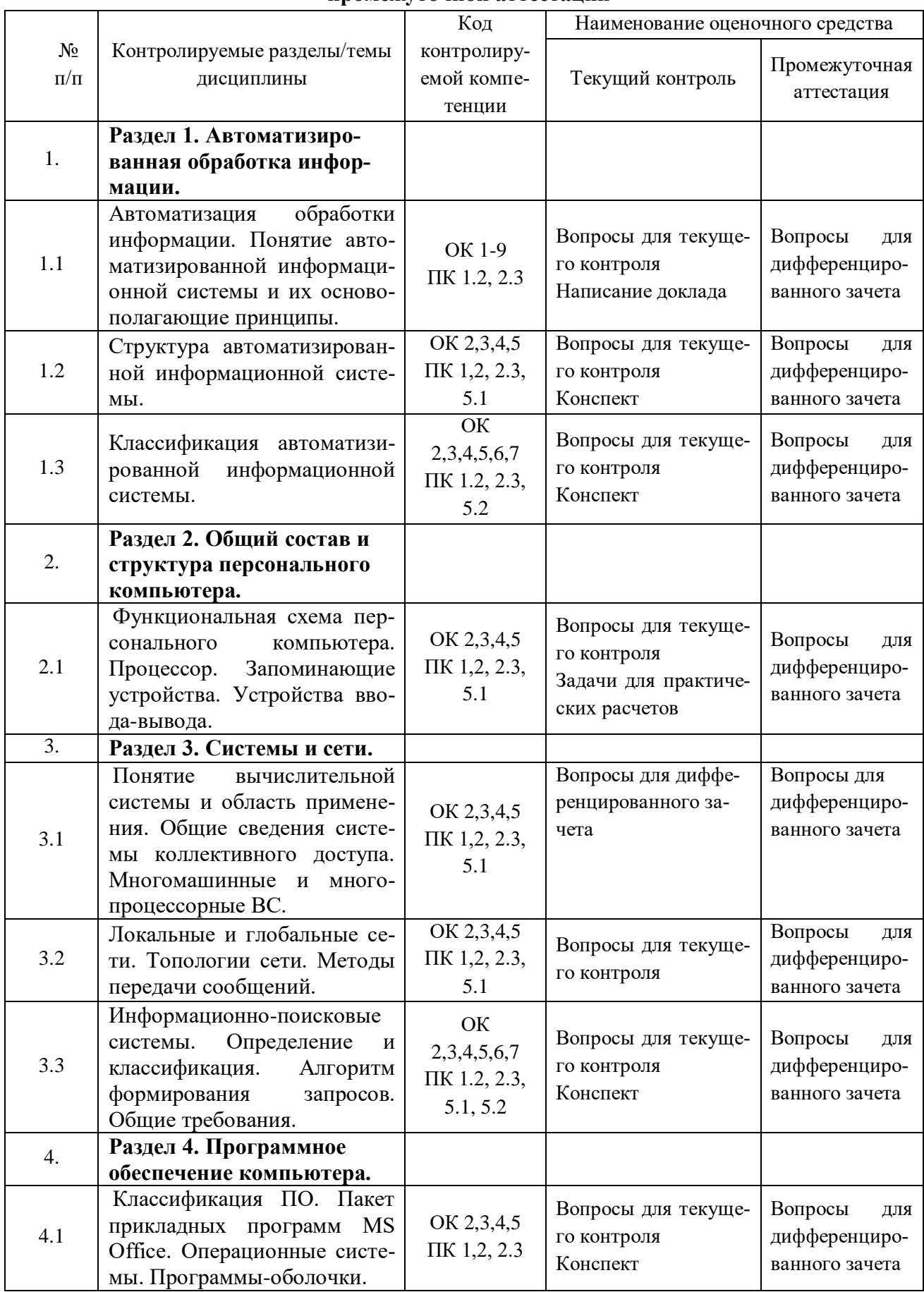

промежуточной аттестации

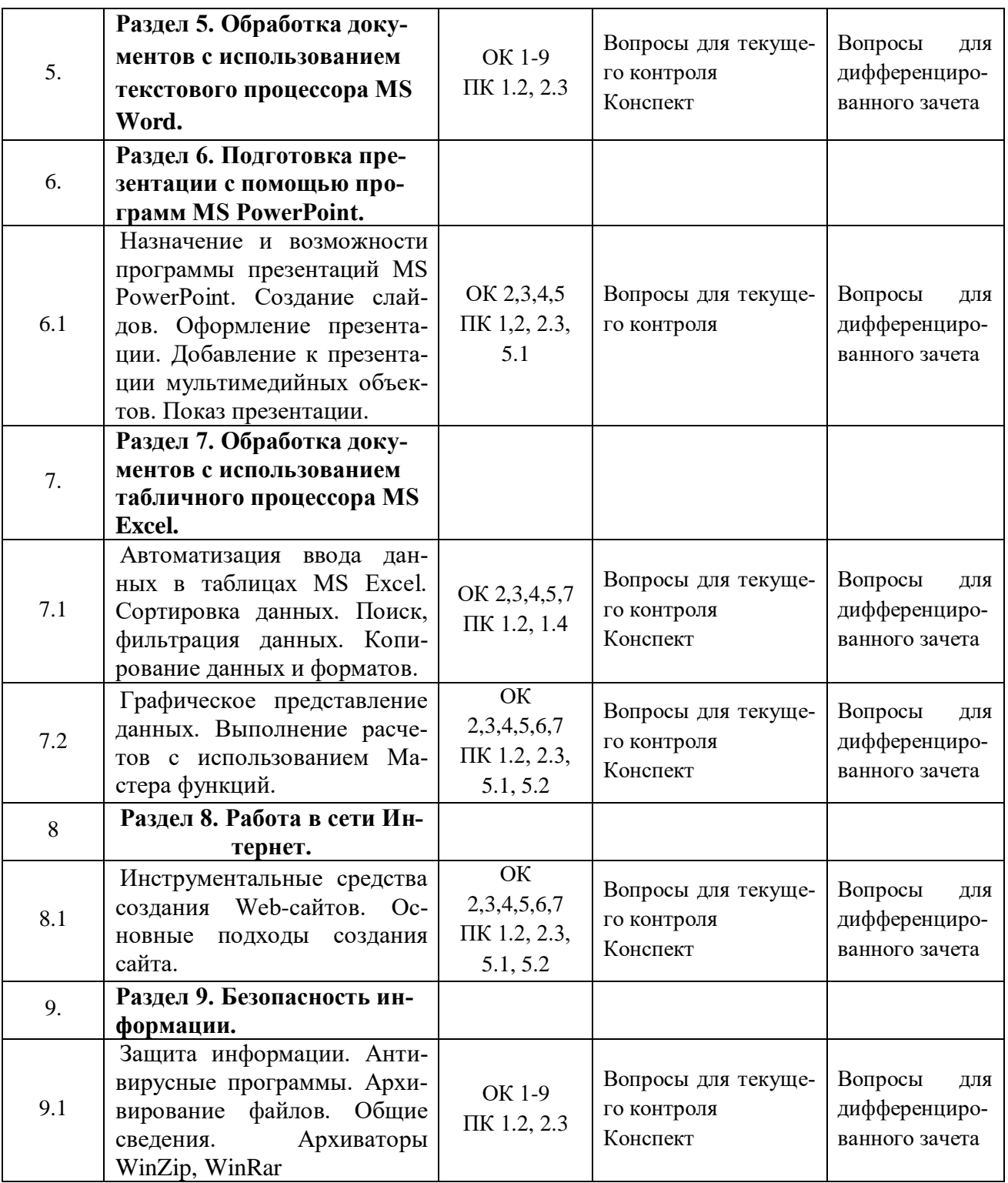

# **Типовые критерии оценки сформированности компетенций**

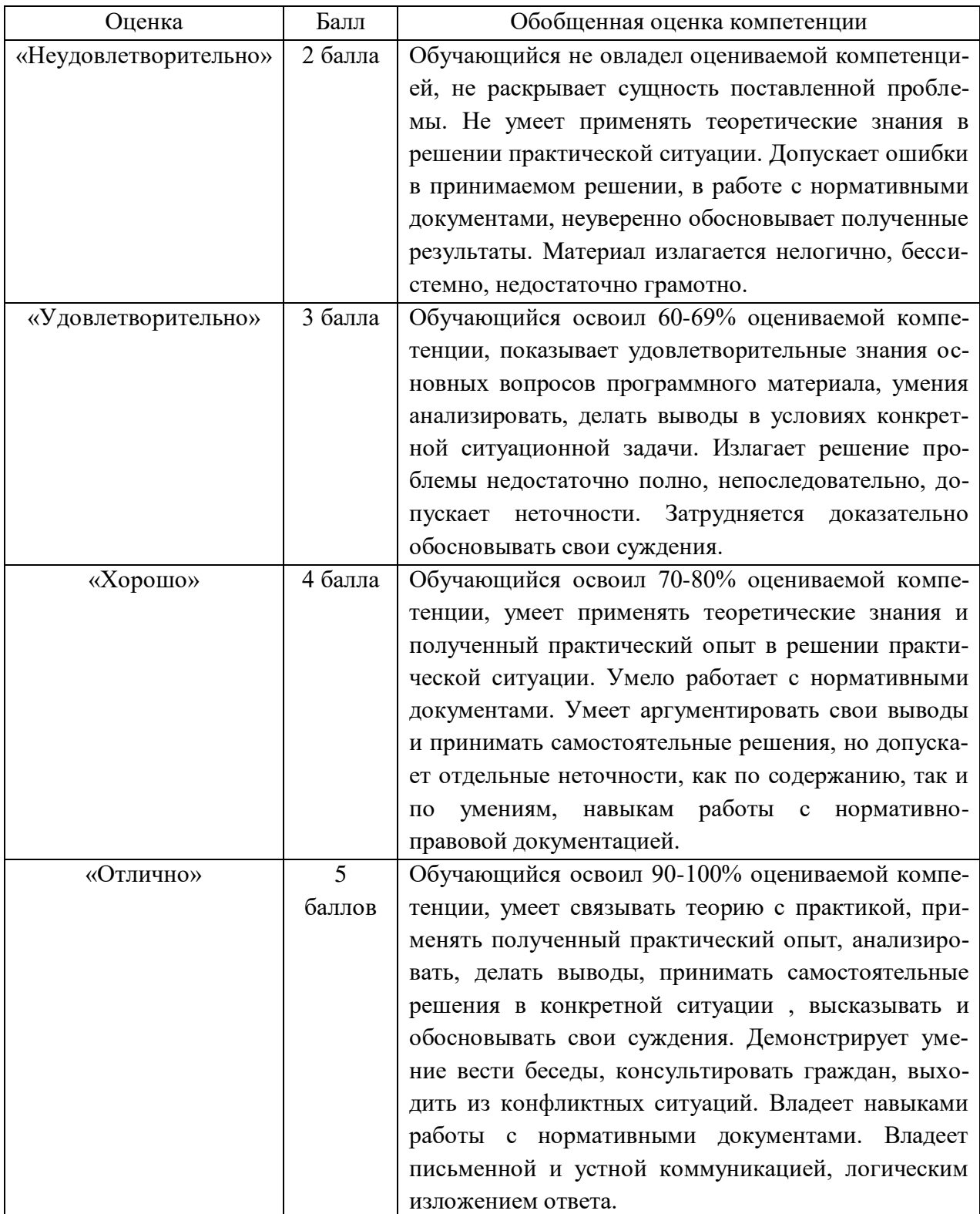

**3. Типовые контрольные задания или иные материалы необходимые для оценки знаний, умений навыков и (или) опыта деятельности, характеризующих этапы формирования компетенций в процессе освоения образовательной программы.**

#### **3.1 Вопросы для устного опроса**

**1. Контрольные вопросы и задания для проведения текущего контроля**

#### **Раздел 1. Автоматизированная обработка информации.** (ОК 1-9,ПК 1.2, 2.1, 2.3)

- 1. Автоматизация обработки информации.
- 2. Понятие автоматизированной информационной системы и их основополагающие принципы.
- 3. Структура автоматизированной информационной системы.
- 4. Классификация автоматизированной информационной системы.

#### **Раздел 2. Общий состав и структура персонального компьютера.** (ОК 2,3,4,5, ПК 1.2, 1.4, 2.3)

- 1. Функциональная схема персонального компьютера
- 2. Процессор.
- 3. Запоминающие устройства.
- 4. Устройства ввода-вывода.

#### **Раздел 3. Системы и сети.** (ОК 1-9, ПК 1.2, 2.1, 2.3)

- 1. Понятие вычислительной системы и область применения.
- 2. Общие сведения системы коллективного доступа.
- 3. Многомашинные и многопроцессорные ВС.
- 4. Локальные и глобальные сети.
- 5. Топологии сети.
- 6. Методы передачи сообщений.
- 7. Информационно-поисковые системы.
- 8. Определение и классификация.
- 9. Алгоритм формирования запросов.
- 10. Общие требования.

#### **Раздел 4. Программное обеспечение компьютера.** (ОК 1-9, ПК 1.2, 2.1, 2.3, 5.1)

- 1. Классификация ПО.
- 2. Пакет прикладных программ MS Office.
- 3. Операционные системы.
- 4. Программы-оболочки.

# **Раздел 5. Обработка документов с использованием текстового процессора MS Word. Раздел 6. Подготовка презентации с помощью программ MS PowerPoint.** (ОК 1-9, ПК

1.2, 2.1, 2.3, 5.2)

- 1. Назначение и возможности программы презентаций MS PowerPoint.
- 2. Создание слайдов.
- 3. Оформление презентации.
- 4. Добавление к презентации мультимедийных объектов.
- 5. Показ презентации.

#### **Раздел 7. Обработка документов с использованием табличного процессора MS Excel.** (ОК 1-9, ПК 1.2, 2.1, 2.3, 5.2)

1. Автоматизация ввода данных в таблицах MS Excel.

- 2. Сортировка данных. Поиск, фильтрация данных.
- 3. Копирование данных и форматов.
- 4. Графическое представление данных.
- 5. Выполнение расчетов с использованием Мастера функций.

#### Раздел 8. Работа в сети Интернет. (ОК 1-9, ПК 1.2, 2.1, 2.3, 5.2)

- 1. Инструментальные средства создания Web-сайтов.
- 2. Основные подходы создания сайта.

#### Раздел 9. Безопасность информации. (ОК 1-9, ПК 1.2, 2.1, 2.3, 5.1)

- 1. Защита информации.
- 2. Антивирусные программы.
- 3. Архивирование файлов.
- 4. Общие сведения.
- 5. Архиваторы WinZip, WinRar

#### 2. Контрольные вопросы и задания для проведения промежуточной аттестации

#### Устройство компьютера

- 1. Что такое конфигурация компьютера?
- 2. Что такое разрешающая способность экрана?
- 3. Перечислите основные характеристики микропроцессор?
- 4. Какие устройства относятся к внешней памяти? Какое из них имеет наибольший объем?
- 5. Чем отличается ПЗУ от ОЗУ?
- 6. Чем определяется эффективность работы компьютера?
- 7. Перечислите главные устройства компьютера?
- 8. Опишите функции памяти и процессора?
- 9. Сформулируйте общие принципы построения компьютера.
- 10. Что понимается под архитектурой компьютера?
- 11. Что собой представляет шина компьютера? Каковы функции системной шины?

#### Графический редактор Paint

- 1. Экран Paint. Назначение. Возможности.
- 2. Инструменты рисования Paint (Paint brush).
- 3. Текст на рисунке (шрифты).
- 4. Операции редактирования (вырезание, копирование, вставка).
- 5. Чертежные инструменты (геометрические фигуры). Палитра цветов.
- 6. Преобразование графического изображения.

#### Операционная система Microsoft Windows

- 1. Какова классификация программного обеспечения.
- 2. Что такое операционная система?
- 3. Что такое интегрированная среда?
- 4. Какие программы позволяют выполнить вычисления на компьютере?
- 5. Чем определяется эффективность работы компьютера?
- 6. Может ли дискета быть системным иском?
- 7. Чем отличается файл от папки?
- 8. Для чего нужны ярлыки? Где удобнее всего их создавать?
- 9. Для чего нужно расширение в имени файла?
- 10 .Как можно защитит информацию от случайного повреждения?
- 11. Какие значки обязательно присутствуют на Рабочем Столе?
- 12. Для чего нужна Панель задач?
- 13. Какие имена могут иметь диски на компьютере?
- 14. Для чего используется правая кнопка мыши?
- 15. Какая программа позволяет работать с деревом папок?
- 16. Чем отличается копирование от перемещения?
- 17. Как определить емкость объекта?
- 18. Что такое Буфер Обмена?
- 19. Как определить путь к файлу по его имени?
- 20. Что нужно сделать, если с Панели Задач пропал индикатор раскладки клавиатуры?
- 21. Что такое Панель Инструментов?
- 22. Как загрузить программу Microsoft Word?

#### **Текстовый редактор Word**

- 1. Для чего используется текстовые редакторы?
- 2. Каков стандартный формат страницы документа?
- 3. Что такое абзац?
- 4. Как вывести на экран нужную Панель Инструментов?
- 5. Что такое курсор?
- 6. Как сохранить документ на диске?
- 7. Почему пробел ставится после знаков препинания, а не перед?
- 8. Как перейти к новой строке внутри абзаца?
- 9. Какие параметры форматирования абзацев вы знаете?
- 10 .Какие параметры форматирования символов вы знаете?
- 11. Как изменить маркер в маркированном списке?
- 12. Какие виды изображений используются в Word?
- 13. Как производится форматирование рисунка?
- 14. Для чего используется объекты WordArt?
- 15. Что такое таблица?
- 16. Какие параметры форматирования таблицы вы знаете?
- 17. Как изменить направление текста в ячейке?
- 18. Как можно удалить таблицу?
- 19. Что такое сортировка?
- 20. Что такое стиль?
- 21. Для чего применяется стилевое форматирование?
- 22. Можно ли создать новый стиль?
- 23. Как установить нумерацию страниц?
- 24. Как вставить оглавление в документ?
- 25. Как добавить в документ символы

#### **Табличный процессор Excel**

1. Какие способы загрузки MS Excel Вам известны?

2. Укажите расположение основных элементов интерфейса: ленты, главного меню, панели быстрого запуска, строки состояния.

- 3. Как скрыть /отобразить ленту на экране?
	- 4. Как сохранить созданный документ в заданной папке?
	- 5. Как сохранить таблицу на диске после внесения изменений?
	- 6. Как выделить ячейку, столбец, строку, диапазон не смежных ячеек?
	- 7. Укажите все известные Вам способы редактирования ячеек.
	- 8. Как очистить значение, формат ячеек?
	- 9. Как скопировать данные в пределах листа?
	- 10. Как перенести содержимое ячеек из одного диапазона в другой?
	- 11. Назначение строки формул, где она располагается?

12. Укажите расположение основных элементов интерфейса: кнопки Office, ленты, панели быстрого запуска.

13. С какого знака начинается занесение формулы в ячейку?

14. Как просуммировать значения диапазона ячеек?

15. Как записать функцию для определения среднего, максимального, минимального значения диапазона ячеек.

16. Логическая функция «Если». Правила записи функции.

17. Как установить абсолютные ссылки в формуле? Чем отличается относительная ссылка от абсолютной?

18. Как округлить значения в ячейке?

19. Как в ячейке установить для числа нужное количество десятичных знаков после запятой?

20. Как установить денежный формат для числа?

21. Как изменить ширину столбцов и высоту строк?

22. Как объединить несколько ячеек?

23. Как занести формулу в ячейку B5 Листа 3 для суммирования данных из ячейки D5 Листа 1 и ячейки F5 Листа 2?

24. Как написать текст в ячейках по вертикали?

25. Как включить перенос слов в ячейке?

26. Как удалить строку (столбец) в таблице?

27. Как вставить новую строку (столбец) в таблице?

28. Как выполнить обрамление ячеек? Назовите все известные вам способы?

29. Как изменить цвет фона в диапазоне ячеек?

30. Как изменить параметры шрифта: размер, гарнитуру и т.д.?

31. Как вставить новый лист?

32. Как удалить лист?

33. Как переименовать ярлык листа?

34. Как переместить или скопировать лист в пределах текущей рабочей книги, в другую рабочую книгу?

35. Как можно создать диаграмму по данным таблицы?

36. Где можно разместить диаграмму?

37. Как отредактировать элементы диаграммы: изменить расположение легенды, изменить подписи данных?

38. Как отформатировать элементы диаграммы: изменить параметры шрифта заголовков диаграммы, как изменить заливку секторов диаграммы?

39. Как отсортировать данные в таблице по возрастанию, по убыванию? Назовите все известные вам способы.

40. Фильтрация записей. Как задать условие отбора? Что происходит с записями, не удовлетворяющими условию фильтрации.

41. Что такое макрос? Как создать макрос? Как удалить макрос?

42. Как присвоить макросу комбинацию клавиш? Укажите все известные вам способы.

43. Как присвоить макросу кнопку?

44. Как посмотреть документ перед печатью?

45. Как установить параметры страницы табличного документа?

46. Как распечатать табличный документ? Назовите все известные способы

#### **Критерии оценки знаний студентов на экзамене**

Оценки "отлично" заслуживает студент, обнаруживший всестороннее, систематическое и глубокое знание учебно-программного материала, умение свободно выполнять задания, предусмотренные программой, усвоивший основную и знакомый с дополнительной литературой, рекомендованной программой. Как правило, оценка "отлично" выставляется студентам, усвоившим взаимосвязь основных понятий дисциплины в их значении для приобретаемой профессии, проявившим творческие способности в понимании, изложении и использовании учебно-программного материала.

Оценки "хорошо" заслуживает студент, обнаруживший полное знание учебнопрограммного материала, успешно выполняющий предусмотренные в программе задания, усвоивший основную литературу, рекомендованную в программе. Как правило, оценка "хорошо" выставляется студентам, показавшим систематический характер знаний по дисциплине и способным к их самостоятельному пополнению и обновлению в ходе дальнейшей учебной работы и профессиональной деятельности.

Оценки "удовлетворительно" заслуживает студент, обнаруживший знания основного учебно-программного материала в объеме, необходимом для дальнейшей учебы и предстоящей работы по специальности, справляющийся с выполнением заданий, предусмотренных программой, знакомый с основной литературой, рекомендованной программой. Как правило, оценка "удовлетворительно" выставляется студентам, допустившим погрешности в ответе на экзамене и при выполнении экзаменационных заданий, но обладающим необходимыми знаниями для их устранения под руководством преподавателя.

Оценка "неудовлетворительно" выставляется студенту, обнаружившему пробелы в знаниях основного учебно-программного материала, допустившему принципиальные ошибки в выполнении предусмотренных программой заданий. Как правило, оценка "неудовлетворительно" ставится студентам, которые не могут продолжить обучение или приступить к профессиональной деятельности по окончании вуза без дополнительных занятий по соответствующей дисциплине.

#### **Задания для проведения контроля остаточных знаний**

# **Вариант 1**

#### **I уровень**

- 1. Компьютер, предоставляющий свои ресурсы другим компьютерам при совместной работе, называется
	- А) коммутатором;
	- Б) сервером;
	- В) модемом
- 2. Какой инструмент в PAINT служит для рисования квадрата? А) Многоугольник;
	- Б) Линия;
	- В) Прямоугольник.
- 3. Какой контур должна иметь закрашиваемая область для её заливки в PAINT? А) Замкнутый;
	- Б) Окантованный;
	- В) Очерченный
- 4. В текстовом редакторе при задании параметров страницы устанавливаются**:** А) гарнитура, размер, начертание;
	- Б) отступ, интервал;
	- В) поля, ориентация
- 5. Как разбить текст на колонки в Word?
	- А) Вставка Колонки;
	- Б) Главная Колонки;
	- В) Разметка страницы Колонки
- 6. Список
	- конфеты
	- мармелад
	- шоколад
	- вафли
	- в MS Word называется…
	- А) нумерованным;
	- Б) маркированным:
	- В) многоуровневым
- 7. Для создания таблицы в Word надо выполнить?
	- А) Разметка страницы Вставить таблицу;
	- Б) Вставка Таблица;
	- В) Главная Таблица
- 8. Какая кнопка стандартной панели инструментов Excel вычисляет автоматически сумму нужного диапазона?
	- А) Сумма;
	- Б) Сложение;
	- В) Автосумма
- 9. С какого знака начинается формула в Excel?
	- А) двоеточие;
	- Б) тире;
	- В) равно
- 10. Как называется строка в Excel, которая содержит поле с именем активной ячейки, кнопок, управляющих вводом данных, и строки редактирования данных?
	- А) Строка инструментов;
	- Б) Строка формул;

#### В) Панель инструментов

# **II уровень**

- 1. Какие действия в MS Word надо выполнить для копирования фрагмента текста?
- 2. Укажите результат выполнения команды:

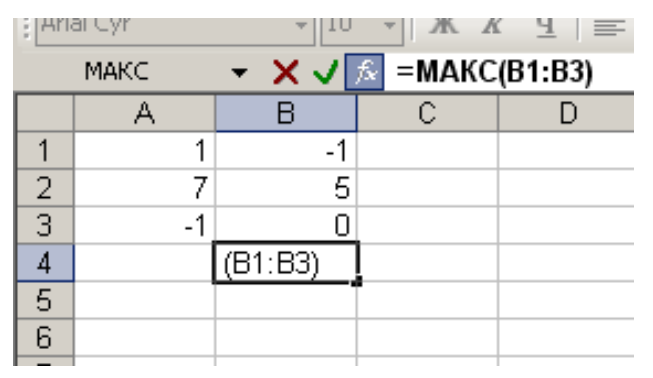

- 3. Дайте определение абзаца как основной смысловой единицы в MS Word.
- 4. Дайте определение относительных ссылок в MS Excel.
- 5. Копирование формул методом автозаполнения в Excel ускоряет процесс ввода формул в больших таблицах. Какие изменения происходят в адресах ячеек с относительными ссылками, участвующих в формуле вниз по столбцам или вправо по строке?

### **Вариант 2 I уровень**

- 1. Программа, показывающая содержимое всех дисков, папок, файлов, хранящихся в компьютере, а также, позволяющая обращаться к внешней памяти (CD – дисководом, флэш – дискам и другим устройствам) называется
	- А) Корзина;
	- Б) Мои документы;
	- В) Мой компьютер
- 2. Как называется папка для хранения документов пользователей, расположенная на Рабочем столе?
	- А) Мои документы;
	- Б) Корзина;
	- В) Мой компьютер
- 3. Формула в Excel не может …
	- А) включать абсолютные ссылки;
	- Б) включать имена ячеек;
	- В) включать текст
- 4. Какой инструмент в Paint служит для рисования треугольника? А) Прямая;
	- Б) Прямоугольник;
	- В) Многоугольник
- 5. Для вырезания выделенного текста в Word надо выполнить:
	- А) Главная Вырезать;
	- Б) Вид Вырезать;
	- В) Вставка Вырезать
- 6. Для изменения ширины столбца таблицы в Word надо:

А) перетащить границу таблицы влево или вправо;

Б) перетащить границу столбца влево или вправо;

В) перетащить границу сетки влево

- $7.$ Лля печати локумента в Word нало выполнить:
	- А) Главная Печать;
	- Б) Файл Просмотр печати;
	- В) Файл Печать
- В Excel информацию можно вводить только 8.
	- А) в активную ячейку;
	- Б) в рабочую ячейку;
	- В) в левую ячейку
- 9. В Excel при копировании формулы адрес ячейки В2 должен остаться постоянным. Для этого адрес надо записать так:
	- $A)$  \$B2
	- **G**) \$B\$2
	- **B)** B\$2
- 10. В Excel существует специальная подпрограмма, упрощающая процесс создания формул - это
	- А) Мастер диаграмм;
	- Б) Мастер функции;
	- В) Автосумма

#### **II** уровень

- 1. Перечислите основные элементы окна программы.
- 2. Опишите, какие действия надо выполнить для переноса фрагмента документа в MS Word
- 3. Дайте определение абсолютных ссылок в Excel.
- 4. Что будет в ячейке В9 в результате выполнения функции МИН?

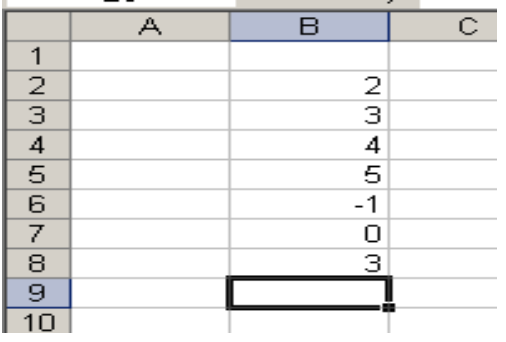

5. Что представляет собой диаграмма в Excel? Какие вы знаете типы диаграмм?

#### Вариант 3.

#### I уровень

- 1. В Excel абсолютные ссылки в формулах используются для... А) копирования формул;
	- Б) определения адреса ячейки;
	- В) определения фиксированного адреса ячейки
- Что такое компьютерный вирус? 2.

А) прикладная программа;

Б) системная программа;

В) программы, которые могут "размножаться" и скрытно внедрять свои копии в файлы, загрузочные секторы дисков и документы.

Для чего предназначен текстовый процессор MS WORD

А) для создания, редактирования и проведения предпечатной подготовки текстовых документов;

Б) для редактирования небольших текстов, не требующих художественного оформления:

- В) для создания, просмотра, модификации и печати текстовых документов.
- $4.$ В графическом редакторе Paint для выбора цвета и закрашивания используется А) Панель Палитра:
	- Б) Панель Инструментов;
	- В) Строка меню

 $\overline{3}$ .

- 5. Что нужно в Paint сделать предварительно с рисунком для того, чтобы его переместить?
	- А) закрасить;
	- Б) выделить;
	- В) удалить
- 6. Основным элементом презентации является
	- А) график;
	- Б) текст;
	- С) слайд
- $7.$ Как в Word вставить буквицу в тексте?
	- А) Вставка Буквица;
	- Б) Главная Буквица;
	- В) Разметка страницы Буквица
- 8. Интервалы ячеек в Excel задаётся адресами первой и последней ячейки через  $A)$  тире;
	- Б) точку с запятой
	- В) двоеточие
- 9. В Excel, если в формуле адрес ячейки остаётся постоянным, то используют знак  $A)$ #
	- $E(S)$

 $B)$  %

- 10. Архиваторами называют программы, которые
	- А) Переводят исходный текст на язык машинных команд
	- Б) Осуществляет упаковку и распаковку совокупности информации
	- В) Проверяют семантические ошибки в тексте

#### **II** уровень

- $1.$ Как выполнить копирование данных из окна Excel в окно Word?
- $2.$ Для чего нужна панель рисования Word?
- $\overline{3}$ . Сформулируйте определение диаграммы Excel. Для чего служит диаграмма?
- $\overline{4}$ . Как в Word поменять местами первый и последний абзацы документа?
- $5<sub>1</sub>$ Что будет в ячейке В9 в результате выполнения функции МИН?

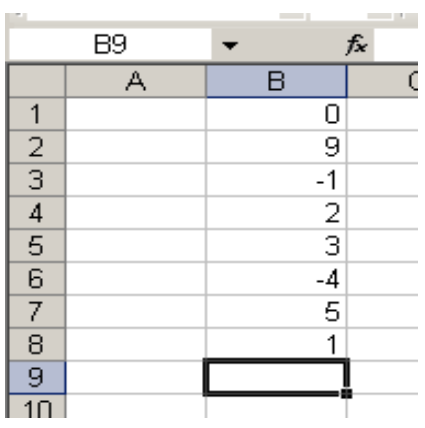

#### **Вариант 4**

#### **I уровень**

- 1. Объект «Папка» в файловой системе Windows представляет собой контейнер, который может содержать
	- А) только файлы;
	- Б) файлы и папки;
	- В) только ярлыки и папки
- 2. Какая часть текста называется абзацем?
	- А) участок текста между двумя нажатиями клавиши Tab;
	- Б) участок текста между двумя нажатиями клавиши Enter;
	- В) участок текста между двумя точками.
- 3. Как в Paint провести строго горизонтальную или строго вертикальную линии?
	- А) Ctrl + линия;
	- Б) Alt + линия;
	- В) Shift + линия
- 4. Для изображения в Paint правильной фигуры (квадрата, круга) используется клавиша А) Shift
	- Б) Ctrl
	- В) Alt
- 5. В Word для объединения выделенных ячеек надо выполнить:
	- А) Работа с таблицами Макет Вставить ячейки;
	- Б) Работа с таблицами Макет Объединить ячейки;
	- В) Работа с таблицами Объединить ячейки
- 6. Как в Word установить в тексте верхние или нижние индексы?
	- А) Главная Надстрочный (подстрочный) знак;
	- Б) Вставка Надстрочный (подстрочный) знак;
	- В) Вид Шрифт
- 7. Если в ячейке электронной таблицы отображается последовательность символов ######, то это означает, что:
	- А) формула записана с ошибкой;
	- Б) в формуле есть ссылка на пустую ячейку;
	- В) столбец недостаточно широк.
- 8. Как в Excel удалить столбец или строку:
	- А) Выделить Главная Удалить;
	- Б) Данные Выделить Удалить;
	- В) Выделить Удалить
- 9. Как в PowerPoint применить эффекты анимации?
- А) Дизайн Настройка анимации;
- Б) Анимация Настройка анимации;
- В) Вставка Настройка анимации
- 10 К какому типу относится следующая запись в Excel? =С3\*5 5/D4
	- Текстовый
	- Формула
	- Числовой

#### **II уровень**

- 1. Что такое презентация? Что такое слайд?
- 2. Укажите результат выполнения команды:

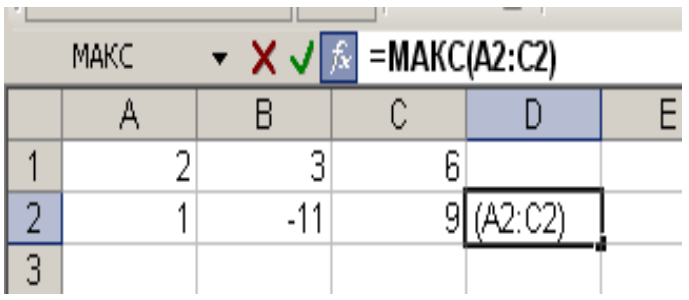

- 3. Для чего предназначена горизонтальная масштабная линейка в Word?
- 4. Как в Word выполнить копирование фрагмента в конец текста?
- 5. Дать определение окна.

#### Ответы

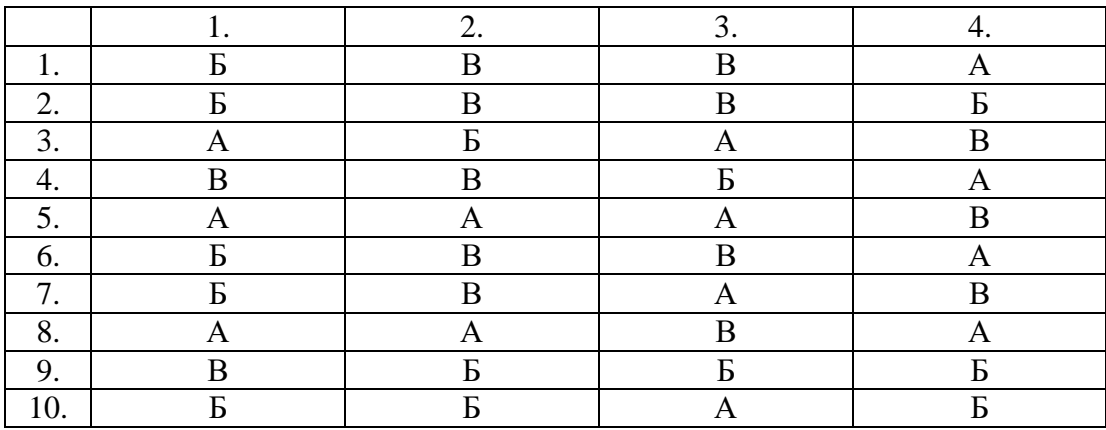

#### Вариант 1 2 уровень

1. Какие действия в MS Word надо выполнить для копирования фрагмента текста? Один из способов:

Щелкнуть правой кнопкой мыши по выделенному фрагменту и в появившемся окне, выбрать пункт «Копировать».

Поставить курсор в то место, куда нужно скопировать фрагмент, щелкнуть правой кнопкой мыши по выделенному фрагменту и в появившемся окне, выбрать пункт «Вставить».

2. Укажите результат выполнения команды: Ответ: 5

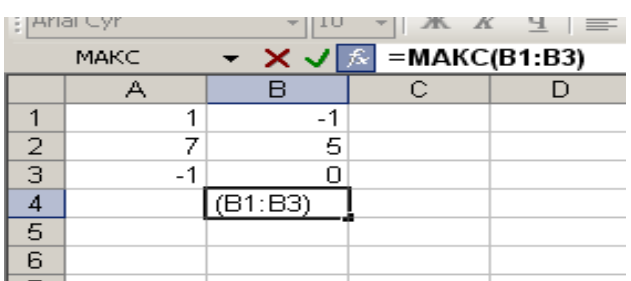

3. Дайте определение абзаца как основной смысловой единицы в MS Word.

*Абзац* - это произвольная последовательность символов, который вводится нажатием клавиши Enter.

Допускаются и пустые абзацы (одиночные символы «Возврат каретки»). Абзац - простейшее, но фундаментальное понятие Word. Абзац всегда начинается с новой строки, однако, в отличие от многих текстовых редакторов, Word не требует обязательного отступа вправо в первой (красной) строке абзаца. Первая строка может начинаться с отступом влево по отношению к остальным строкам абзаца («висячая строка»), с нулевым отступом или, как обычно, с отступом вправо.

Word фактически рассматривает абзац как поток текста в одну длинную строку, размещая набранные слова в строке страницы и перенося слово на новую строку, если оно не уместилось в текущей.

4. Дайте определение относительных ссылок в MS Excel.

Существует 3 типа ссылок: относительные, абсолютные и смешанные.

Относительной называется такая адресация, которая при копировании в составе формулы в другую ячейку автоматически изменяется, в зависимости от положения ячейки, в которую скопирована формула. При смещении положения ячейки на одну строку в формуле увеличиваются на единицу номера строк, а при перемещении на один столбец на одну букву смещаются имена столбцов.

Так, например, при копировании из активно ячейки С1, содержащей относительные ссылки на ячейки А1 и В1, в ячейку D2 имена столбцов и номера строк изменятся на один шаг, соответственно вправо и вниз:

Абсолютной называется адресация не подлежащая изменению при копировании формулы. Абсолютные ссылки в формулах используются для указания фиксированного адреса ячейки. В абсолютных ссылках перед неизменяемым именем строки или/и столбца ставится знак доллара (\$).

5. Копирование формул методом автозаполнения в Excel ускоряет процесс ввода формул в больших таблицах. Какие изменения происходят в адресах ячеек с относительными ссылками, участвующих в формуле вниз по столбцам или вправо по строке?

Если по строке то меняются буквы (адреса столбцов), если по столбцам, то меняются цифры (адреса строк).

# Вариант 2

#### 2 уровень

1. Перечислите основные элементы окна программы Word.

1) Строка заголовков – это самая верхняя строка окна программы, в которой отображается название открытого документа и через тире название программы. При первом запуске Microsoft Word автоматически создается новый документ и ему присваивается имя Документ1. В правой части строки заголовков расположены три экранных кнопки управления размерами окна, которые лублируют одноименные команды из системного меню программы Microsoft Word.

2) Строка меню, имеющая восемь раскрывающихся пунктов. Каждый пункт меню имеет свой набор команд, объединенных по определенному признаку. В правой части строки меню имеется экранная кнопка Свернуть ленту, при нажатии на которую команды панели меню не дублируются в ленте, расположенной ниже; а также кнопка Помощь.

3) Панель инструментов Стандартная (Лента) - набор экранных кнопок, каждая из которых соответствует одноименной команде из пунктов меню.

2. Опишите, какие действия надо выполнить для переноса фрагмента документа в MS Word. Один из способов:

Щелкнуть правой кнопкой мыши по выделенному фрагменту и в появившемся окне, выбрать пункт «Вырезать».

Поставить курсор в то место, куда нужно скопировать фрагмент, щелкнуть правой кнопкой мыши по вылеленному фрагменту и в появившемся окне, выбрать пункт «Вставить».

3. Дайте определение абсолютных ссылок в Excel.

Абсолютной называется адресация не подлежащая изменению при копировании формулы. Абсолютные ссылки в формулах используются для указания фиксированного адреса ячейки. В абсолютных ссылках перед неизменяемым именем строки или/и столбца ставится знак доллара  $(S)$ .

4. Что будет в ячейке В9 в результате выполнения функции МИН?

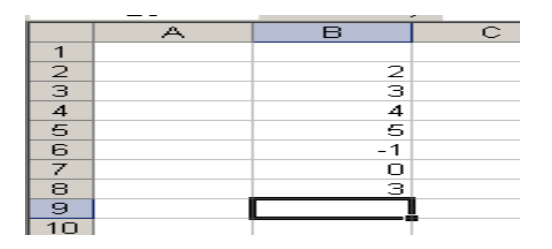

OTRET:  $B9 = -1$ 

5. Что представляет собой диаграмма в Excel? Какие вы знаете типы диаграмм?

Диаграммы - это графический способ представления числовых данных, находящихся на листе, удобный для анализа и сравнения.

#### Основные типы диаграмм

Круговая диаграмма. Пользуется наибольшей популярностью, несмотря на свою непрактич-1. ность. Данный тип лиаграмм не должен составлять более 5% всех лиаграмм, используемых в документе. Круговая диаграмма показывает долю каждого элемента в общем значении в виде сектора круга.

Линейчатая диаграмма. Этот тип диаграмм применяется реже всего, хотя, по мнению  $\overline{2}$ . Желязны, заслуживает большего. Такие диаграммы могут составлять до 25% общего числа диаграмм в документе. Эти диаграммы используются для сравнения нескольких элементов в определенном диапазоне значений.

 $\mathcal{E}$ Гистограмма. Очень популярный вид диаграмм, выглядит, как линейчатая диаграмма, только полосы расположены вертикально. Вполне может составлять четверть всех диаграмм в документе.

Линейный график. Обычно показывает тенденцию изменения показателя в виде простой  $\overline{4}$ . линии. Тоже очень популярен, потому что легко воспринимается. Также может составлять до 25% всех диаграмм в отчете.

Точечная диаграмма. Отображает взаимосвязь между двумя наборами значений и представ- $5<sub>1</sub>$ ляет собой точки на плоскости, причем координаты точек по оси Х определяются значениями из первого набора данных, а координаты по оси Ү - значениями из второго набора.

#### Вариант 3

#### 2 уровень

1. Как выполнить копирование данных из окна Excel в окно Word? Один из способов:

В табличном процессоре Excel щелкнуть правой кнопкой мыши по выделенному фрагменту и в появившемся окне, выбрать пункт «Копировать».

Поставить курсор в то место, текстового редактора Word, куда нужно скопировать фрагмент, щелкнуть правой кнопкой мыши по выделенному фрагменту и в появившемся окне, выбрать пункт «Вставить».

2. Для чего нужна панель рисования Word?

Программа Word не рассчитана для того, чтобы в ней создавать творческие шедевры, но и в ней можно сделать необходимые художественные вставки. Для этого в ней встроен специальный редактор. Заходим в него так: «вставка», «фигуры», и здесь выбираем внизу «новое полотно». На страничке появляется огороженное скобками активное полотно для рисования, вверху – панель редактора с инструментами для рисования.

3. Сформулируйте определение диаграммы Excel. Для чего служит диаграмма? Диаграммы - это графический способ представления числовых данных, находящихся на листе, удобный для анализа и сравнения.

#### **Основные типы диаграмм**

6. **Круговая диаграмма**. Пользуется наибольшей популярностью, несмотря на свою непрактичность. Данный тип диаграмм не должен составлять более 5% всех диаграмм, используемых в документе. Круговая диаграмма показывает долю каждого элемента в общем значении в виде сектора круга.

7. **Линейчатая диаграмма**. Этот тип диаграмм применяется реже всего, хотя, по мнению Желязны, заслуживает большего. Такие диаграммы могут составлять до 25% общего числа диаграмм в документе. Эти диаграммы используются для сравнения нескольких элементов в определенном диапазоне значений.

8. **Гистограмма**. Очень популярный вид диаграмм, выглядит, как линейчатая диаграмма, только полосы расположены вертикально. Вполне может составлять четверть всех диаграмм в документе.

9. **Линейный график**. Обычно показывает тенденцию изменения показателя в виде простой линии. Тоже очень популярен, потому что легко воспринимается. Также может составлять до 25% всех диаграмм в отчете.

10. **Точечная диаграмма**. Отображает взаимосвязь между двумя наборами значений и представляет собой точки на плоскости, причем координаты точек по оси X определяются значениями из первого набора данных, а координаты по оси Y - значениями из второго набора.

4. Как в Word поменять местами первый и последний абзацы документа?

Выделить первый абзац, зацепить левой кнопкой мыши и перетащить в конец документа. Аналогично перетащить последний абзац в начало документа.

5. Что будет в ячейке В9 в результате выполнения функции МИН? Ответ: В9 = -4

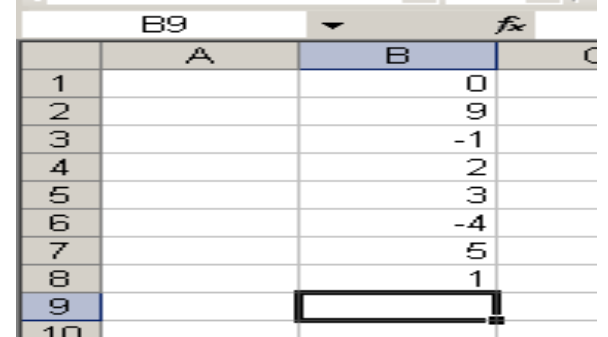

# Вариант 4 2 уровень

1. Что такое презентация? Что такое слайд?

Термин "слайд" используется для обозначения единицы визуальных материалов презентации вне зависимости от того, будет ли эта страница демонстрироваться на экране дисплея, распечатываться на принтере или выводиться на 35-миллиметровую фотопленку.

**Слайд** - логически автономная информационная структура, содержащая различные объекты, которые представляются на общем экране монитора, листе бумаги или на листе цветной пленки в виде единой композиции.

В составе слайда могут присутствовать следующие объекты: заголовок и подзаголовок, графические изображения (рисунки), таблицы, диаграммы, организационные диаграммы, тексты, звуки, маркированные списки, фон, колонтитул, номер слайда, дата, различные внешние объекты.

Ⅹ√☆ **MAKC**  $=MAKC(A2:C2)$  $\overline{B}$  $\overline{c}$  $\mathsf{A}$  $\overline{D}$  $\mathbf{1}$  $\overline{2}$ 3 6  $\overline{2}$  $\overline{1}$  $-11$ 9 (A2:C2)

2. Укажите результат выполнения команды: Результат выполнения команды: D2 = 9

3. Для чего предназначена горизонтальная масштабная линейка в Word?

В Word есть одна область, где можно быстро задать поля страницы, позиции табуляции и выступы строк: горизонтальная линейка.

F

**Горизонтальная линейка** — это полоса с разметкой, расположенная наверху документа Word. Многие пользователи игнорируют ее и обращаются к различным диалоговым окнам. Но когда вы научитесь пользоваться горизонтальной линейкой, вы удивитесь, как можно было обходиться без нее.

4. Как в Word выполнить копирование фрагмента в конец текста?

Один из способов:

Щелкнуть правой кнопкой мыши по выделенному фрагменту и в появившемся окне, выбрать пункт «Копировать».

Поставить курсор в то место, куда нужно скопировать фрагмент, щелкнуть правой кнопкой мыши по выделенному фрагменту и в появившемся окне, выбрать пункт «Вставить».

5. Дать определение окна.

Окно- прямоугольная область экрана, в которой выполняются различные windowsпрограммы Каждая программа имеет свое окно Все окна имеют одинаковый состав и структуру. Окно может существовать в трех состояниях: полноэкранное - окно развернуто на весь экран нормальное - окно занимает часть экрана свернутое - окно в свернутом состоянии

в состав окна входят следующие элементы заголовок, кнопка сварачивания окна, кнопка восстановления окна, кнопка закрытия окна, кнопка системного меню, строка меню, панель инструментов, полосы прокрутки, рабочее поле, строка состояния, рамка окна, адресная строка.

#### **Методические материалы, определяющие процедуры оценивания знаний, умений, навыков и (или) опыта деятельности, характеризующие этапы формирования компетенций.**

#### **4.1 Критерии оценки знаний студентов на экзамене (дифференцированном зачете)**

Оценки "отлично" заслуживает студент, обнаруживший всестороннее, систематическое и глубокое знание учебно-программного материала, умение свободно выполнять задания, предусмотренные программой, усвоивший основную и знакомый с дополнительной литературой, рекомендованной программой. Как правило, оценка "отлично" выставляется студентам, усвоившим взаимосвязь основных понятий дисциплины в их значении для приобретаемой профессии, проявившим творческие способности в понимании, изложении и использовании учебно-программного материала.

Оценки "хорошо" заслуживает студент, обнаруживший полное знание учебнопрограммного материала, успешно выполняющий предусмотренные в программе задания, усвоивший основную литературу, рекомендованную в программе. Как правило, оценка "хорошо" выставляется студентам, показавшим систематический характер знаний по дисциплине и способным к их самостоятельному пополнению и обновлению в ходе дальнейшей учебной работы и профессиональной деятельности.

Оценки "удовлетворительно" заслуживает студент, обнаруживший знания основного учебно-программного материала в объеме, необходимом для дальнейшей учебы и предстоящей работы по специальности, справляющийся с выполнением заданий, предусмотренных программой, знакомый с основной литературой, рекомендованной программой. Как правило, оценка "удовлетворительно" выставляется студентам, допустившим погрешности в ответе на экзамене и при выполнении экзаменационных заданий, но обладающим необходимыми знаниями для их устранения под руководством преподавателя.

Оценка "неудовлетворительно" выставляется студенту, обнаружившему пробелы в знаниях основного учебно-программного материала, допустившему принципиальные ошибки в выполнении предусмотренных программой заданий. Как правило, оценка "неудовлетворительно" ставится студентам, которые не могут продолжить обучение или приступить к профессиональной деятельности по окончании вуза без дополнительных занятий по соответствующей дисциплине.